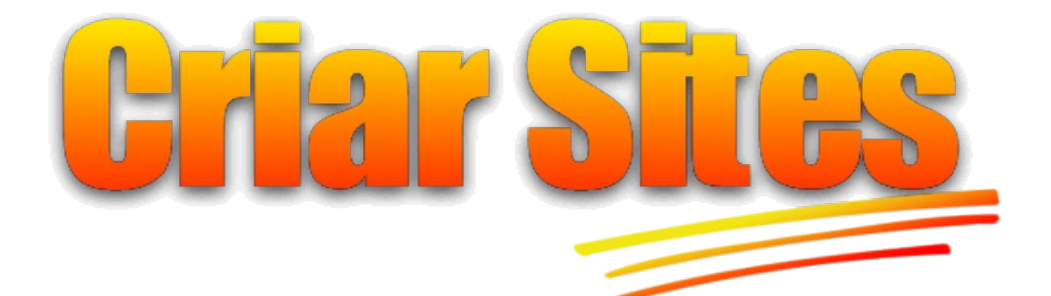

Divulgação de Sites nos Mecanismos de Busca

Desenvolvido por Celso Lemes **©** CriarSites.com - Todos os direitos reservados

Você pode distribuir, imprimir, compartilhar por email ou citar em seu site ou site, desde que o conteúdo não seja alterado e que a fonte original seja citada.

[http://www.criarsites.com](http://www.criarsites.com/)

# **Agradecimentos**

**Colaboradores que estão ajudando na divulgação deste E-book**

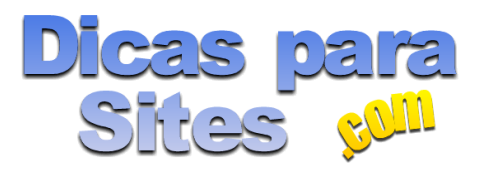

[Dicas para Sites](http://www.dicasparasites.com/)

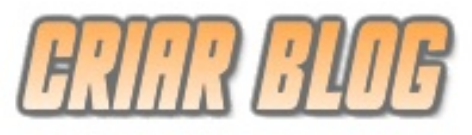

[Criar Blog BR](http://criarblogbr.blogspot.com/)

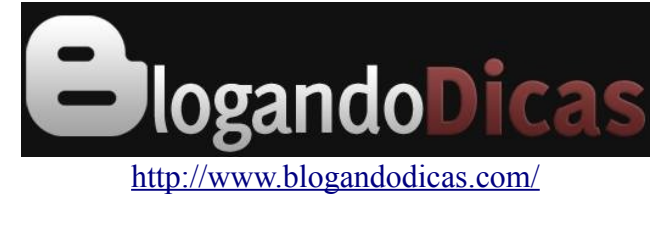

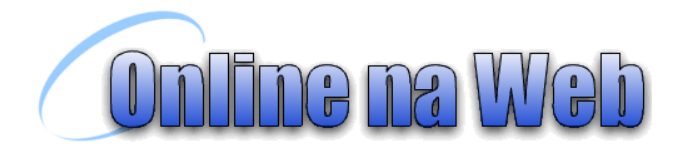

[Online na Web](http://online-naweb.blogspot.com/)

# **Índice**

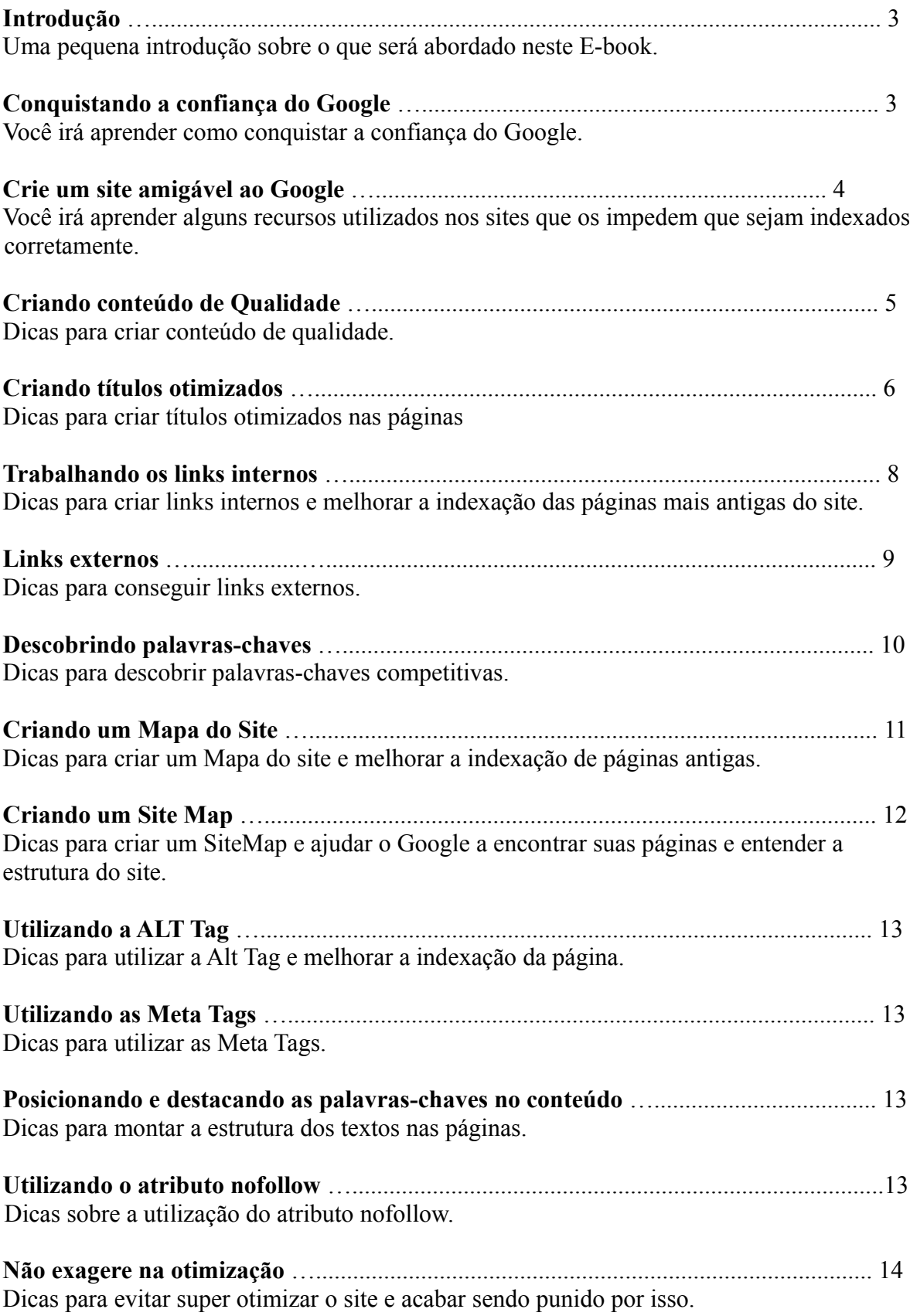

# **Introdução**

Os buscadores são muito populares entre os internautas por oferecer uma ferramenta que os permitem encontrar conteúdo que de outra forma seria muito difícil.

Dentre todos os buscadores espalhados pela internet, os mais utilizados pelos internautas são o [Google,](http://google.com.br/) [MSN](http://br.msn.com/) e o [Yahoo](http://br.yahoo.com/) sendo o Google o mais utilizado.

Por isso o Google é de longe o buscador que mais ajuda os webmasters tanto na divulgação quanto na rentabilização de sites e que os outros buscadores apenas representam uma pequena parte da equação.

Portanto conseguir aparecer entre os primeiros sites nos resultados das buscas do Google para palavras-chaves competitivas pode resultar em centenas ou até milhares de visitas todos os dias.

Porém não adianta montar um site inserir algum conteúdo e esperar que tudo aconteça como mágica. É necessário criar conteúdo de qualidade e otimizar as páginas com base em palavraschaves competitivas.

Para ajudar você nesta tarefa eu criei este pequeno E-book que tem como foco a otimização de sites para conseguir melhores posições nos resultados das buscas do Google.

Antes de iniciarmos nossa jornada quero salientar que o Google utiliza mais de 200 critérios para determinar o posicionamento dos sites nos resultados das pesquisas, porém alguns destes critérios tem maior influência e que serão abordados neste E-book.

# **Conquistando a confiança do Google**

O Google é considerado o melhor buscador devido ao seu avançado algorítimo que é capaz de organizar os sites que aparecem nos resultados das buscas de forma inteligente e rigorosa.

Portanto para que seu site apareça nas primeiras posições, é necessário que o Google saiba que o seu site contém as qualidades necessárias para merecer ser destacado.

Para conseguir fazer isso, minhas dicas são:

### **Crie um site útil para os visitantes**

Apesar de todos os critérios utilizados pelo Google na hora de determinar o posicionamento dos sites, minhas pesquisas apontaram que ele também conta com a ajuda de um exército de usuários que classificam a qualidade dos sites que aparecem nos resultados das buscas.

Estou falando de usuários comuns, assim como "Eu e Você".

Para você entender melhor, digamos que você vá até o buscador do Google e pesquise pelo termo "Criar Site"

O Google irá retornar um lista de sites que foram classificados como relevantes para este termo. Nesta lista você poderá conferir os sites um por um até encontrar o que deseja.

Se você clicar no primeiro site da lista e encontrar o que deseja e decidir permanecer no site, o Google irá identificar que o site em questão está classificado corretamente para o termo Criar Site e não mudará nada nos resultados.

Mas se ao invés de ficar no site, você decidir voltar até o buscador e clicar no segundo site listado, seja porque não gostou do conteúdo ou porque alguma coisa como banners em excesso, navegabilidade ou design ruim o fez decidir procurar por outro site, o Google poderá identificar que o primeiro site não é relevante para o termo Criar Site e que o segundo site deveria ocupar a primeira posição na lista, podendo então mudar a ordem dos resultados quando o próximo visitante realizar a mesma pesquisa.

É claro que para que a ordem dos resultados seja alterada é necessário um número razoável de visitantes que realizem as mesmas ações e infelizmente esta quantidade é um segredo que só o pessoal que trabalha por trás do algorítimo do Google que deve saber.

Portanto o conteúdo de qualidade, navegação clara e design limpo são os principais fatores que ajudam uma página a aparecer nas primeiras posições. Não importa se o seu site contém apenas imagens ou se é rico em texto, o importante é que o visitante encontre o que precisa sem se sentir incomodado.

### **Atualize frequentemente**

Ao atualizar seu site com freqüência você estará indicando que se importa com seu site e que o conteúdo contém informações atuais, que seriam mais interessantes aos visitantes.

Você não precisa atualizar seu site todos os dias, minha recomendação seria que publique uma média de 1 a 7 atualizações semanais para indicar ao Google que seu site está sendo bem cuidado.

### **Tenha um domínio próprio**

Diariamente milhares de novos sites e sites são criados utilizando serviços gratuitos, e a grande maioria destes sites são abandonados logo após a sua criação.

O motivo de o webmaster ter abandonado o site podem ser vários, porém o principal motivo pode ser porque o webmaster "não desembolsou nada" e não está preocupado com a renovação do domínio ou com a mensalidade da hospedagem, tornando mais fácil e indolor aos bolsos de quem o criou. Isso acaba gerando uma infinidade de sites fantasmas que não trazem valor nenhum para os internautas.

Por este motivo o domínio próprio indica mais seriedade aos buscadores e acelerando o reconhecimento do site perante o Google, aumentando as chances de conseguir um bom posicionamento quando comparado com os sites totalmente gratuitos.

### **Não copie conteúdo alheio**

O Google e outros buscadores se preocupam com a qualidade dos sites listados nos resultados das buscas e procuram dar valor a sites que realmente merecem.

Um site que contém conteúdo copiado de outros sites pode ser penalizado caso tenha apenas algumas das páginas copiadas e em casos extremos até ser banido e sumir completamente dos resultados das buscas.

# **Crie um site Amigável ao Google**

O Google possui um sistema de indexação que vasculha o código das páginas a procura de textos para serem indexados e cadastrados em seu banco de dados.

Portanto para que o indexador consiga trabalhar é necessário que ele tenha o caminho livre pela frente, que encontre textos em abundância e links dispostos de uma forma que o oriente sobre as demais páginas dentro do site.

O problema é que alguns sites possuem partes que não são amigáveis ao indexador e o impede de realizar o trabalho de indexação.

Nestes casos o site acaba sofrendo, já que o conteúdo ou parte do conteúdo não são indexados adequadamente e conseqüentemente não aparecem nos resultados das buscas.

Alguns destes bloqueios são:

## **Páginas protegidas por login**

Páginas protegidas com senha não proíbem apenas o acesso de pessoas não autorizadas, mas também o indexador que não consegue acessar o site para indexar o conteúdo.

Se você pensa em criar áreas protegidas por senha, evite proteger o site todo.

### **Animações em Flash**

O indexador do Google sofreu várias melhorias como a capacidade de ler textos contidos em animações em Flash, porém o resultado ainda não é satisfatório.

Se você pensa em inserir animações em Flash em seu site, evite fazer isso com o menu de navegação, Se o fizer, procure criar o mesmo menu em HTML para que o indexador possa encontrar as demais páginas do site.

Se precisar adicionar animações em Flash dentro do site, faça com moderação e evite criar todo o site em Flash.

### **Textos em imagens**

O indexador do Google não consegue compreender textos escritos em imagens.

Portanto se realmente precisar utilizar imagens no lugar do texto, faça com moderação, certificando-se de que existe texto suficiente no restante da página.

## **Use HTML**

O indexador do Google é das antigas e gosta de HTML. Portanto é imprescindível que ao visitar uma página para indexar o conteúdo ele encontre textos e links em abundância escritos em HTML (ou qualquer outra linguagem que retorne em HTML quando a página é acessada como é o caso do PHP).

Portanto se precisar criar menus de navegação em Javascript ou qualquer outra linguagem não amigável, sempre crie o mesmo menu utilizando HTML.

# **Criando conteúdo de qualidade**

Assim como na vida real onde as pessoas se interessam pela qualidade de um carro ou um livro que compram, no mundo virtual acontece a mesma coisa.

Quando as pessoas realizam suas pesquisas nos buscadores, elas estão atrás de conteúdo que seja interessante a elas.

O Google sabe disso e a fim de manter a qualidade de seus serviços e fidelizar cada vez mais seus usuários, ele mantem um certo controle de qualidade e não gosta de enviar seus usuários para sites que não mereçam.

Não importa se o seu site oferece apenas imagens (como papeis de parede), é um site de música ou é rico em texto. O que importa é que esse conteúdo seja interessante para os visitantes.

Você pode tornar seu site mais atrativo oferecendo conteúdo que seja único, apresentado de uma

maneira diferente, com um assunto específico ou com um atendimento diferenciado.

Por exemplo:

Imagine que eu crie uma página que indique 10 buscadores onde você possa divulgar seus sites gratuitamente.

Essa página conteria uma ótima lista onde os webmasters poderiam divulgar seus sites.

Agora imagine se eu demorasse um pouco mais de tempo e criasse uma página assim "100 Buscadores para você divulgar seu site".

Essa página conteria uma Hiper, Super, Ótima lista lista onde os webmasters poderiam divulgar seus sites.

# **Criando Títulos Otimizados**

Dentre os critérios utilizados para definir as posições nos resultados das buscas pelos buscadores um dos mais importantes é o título das páginas.

O título da página é o texto que pode ser visto na parte superior do navegador quando acessamos um determinado site. Confira o título que pode ser visto no CriarSites.com

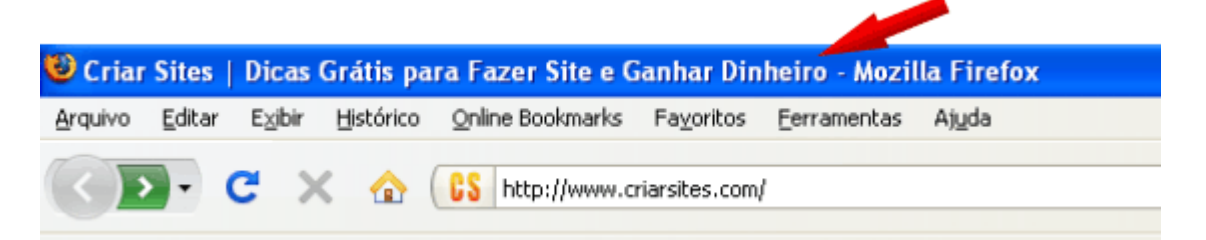

Para que você tenha uma idéia, quando seu site é listado nos resultados das buscas, o título seguido de uma breve descrição do site é a primeira coisa que o visitante vê quando realiza uma busca no Google. Confira a imagem abaixo.

Criar Sites | Dicas Grátis para Fazer Site e Ganhar Dinheiro | 7 | X - 17 visitas - 19 mar. Se você é um visitante assíduo do Criar sites, o motivo de você vir até o meu site não deve ser por que você gosta da minha pessoa ou do design do meu site, ... Criar Site Grátis - Hospedagem Grátis - Ganhar Dinheiro com Sites www.criarsites.com/ - Em cache - Páginas Semelhantes -  $\odot$ Mais resultados de www.criarsites.com »

Para que se obtenha melhores posições é recomendado que o título contenha palavras-chaves que sejam utilizadas com freqüência pelos internautas e que seja atrativo o suficiente para incentivar o clique por parte dos visitantes.

## **Ordem do título**

Para o Google, as palavras que aparecem no inicio do título tem mais valor que as palavras que aparecem no final. Portanto é muito importante colocar organizar as palavras-chaves de modo que as principais palavras apareçam no início do título.

### **Quais palavras-chaves colocar no título**

Para descobrir quais seriam as palavras-chave que tem maior procura pelos internautas, você pode utilizar uma ferramenta oferecida pelo Google chamada de [Google Insights for Search](http://www.google.com/insights/search/) que permite

**©** E-Book escrito por Celso Lemes – [www.CriarSites.com](http://criarsites.com/)

fazer comparações entre palavras ou termos para descobrir quais tem maiores chances de receber visitas.

Por exemplo:

Digamos que você queira criar uma página para vender automóveis, e você tem a opção de colocar no título os seguintes termos "vender carro, vender carros, vender veículo, vender automóvel".

Uma pesquisa por estes termos no Google Insights for Search mostra que os termos "vender carro e vender carros" são os mais buscados e que os termos " vender veículo, vender automóvel" quase não são utilizados pelos internautas. Confira a imagem abaixo.

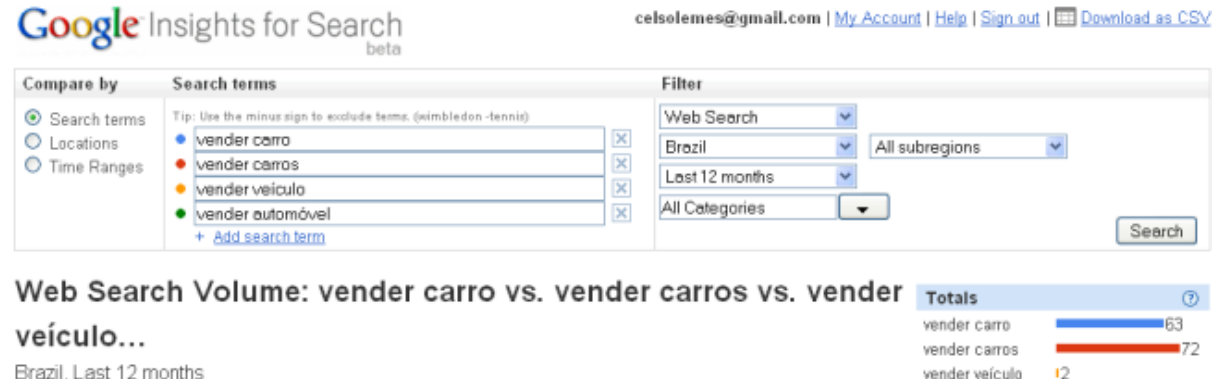

Categories: Automotive, Society, Local, Games, Real Estate, Arts & Humanities

Lembrando que você deve resistir a tentação de tentar obter mais visitas colocando títulos que não façam muito sentido em suas páginas, como por exemplo "Fotos da mulher melão" sendo que o seu site fala sobre carros.

vender automóvel 10

O algorítimo do Google pode acabar detectando que o título não corresponde ao conteúdo e acabar penalizando a página ou até mesmo o site todo.

### **Quantidade de Palavras**

O Google dá ao título um valor de 100% que é dividido entre as palavras-chaves presentes. Quanto maior o número de palavras, menor é o valor de cada uma delas.

Uma boa quantidade de palavras-chave fica entre 5 a 10 palavras-chave por título.

#### **Títulos únicos**

Independente de quantas páginas seu site possui tente criar títulos únicos evitando repeti-los em mais que 20% das páginas.

Isso deve ser feito para evitar que o indexador não exclua a página de seu banco de dados.

### **Importante!**

O abuso da otimização dos títulos, como é o caso do excesso de palavras-chaves, palavras repetidas ou palavras que não estejam presentes no conteúdo poderá resultar em penalização ou banimento de seu site.

# **Trabalhando os links Internos**

Além de servir como meio de levar os visitantes de uma página a outra, os links internos são utilizados pelo Google como uma forma de identificar as principais páginas de seu site junto com suas respectivas palavras âncoras.

O problema é que o indexador do Google dá mais valor para os links encontrados até o terceiro nível.

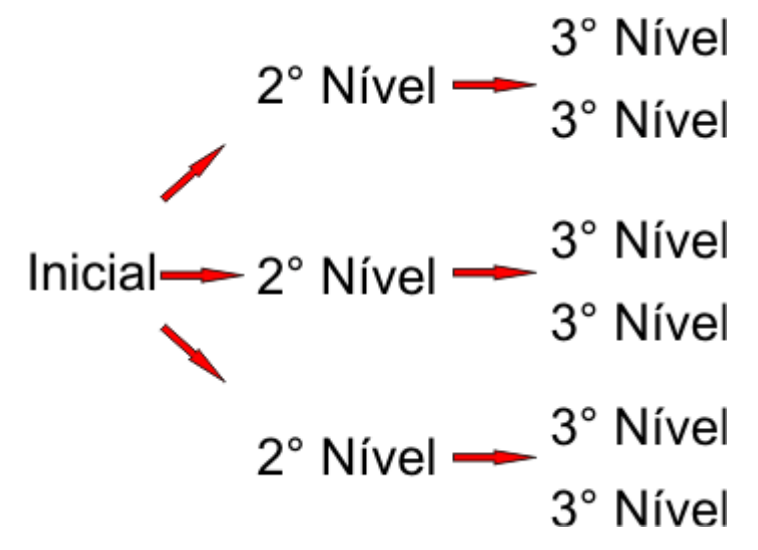

Por isso é que a linkagem interna é importante, ela garante que todas (ou quase todas) as páginas de seu site estejam mais perto da raiz do site e sejam encontradas e indexadas pelo Google com maior importância.

Além disso, alguns experts em otimização dizem que links contidos dentro do conteúdo das páginas tem mais valor que links fixos no menu de navegação.

Por isso, sempre que estiver criando uma nova página, tente criar links apontando para páginas relacionadas, principalmente aquelas que não aparecem no menu de navegação.

Alguns dos fatores referentes aos links que são levados em consideração pelo Google são:

### **Quantidade de links que apontam para uma determinada página**

Quanto mais links uma página recebe, mais importante é esta página para o Google.

Depois da página principal, as páginas que podem ser acessadas a partir do menu de navegação costumam ser as mais importantes, já que recebem links de todas as demais páginas.

### **Quantidade de links que uma determinada página contém**

Quanto mais links uma página contém, seja para páginas internas ou externas, menor e o valor que ela pode passar para as páginas que recebem os links.

Portanto para aumentar a eficácia dos links internos, é recomendado evitar criar páginas com mais de 100 links.

### **Página de origem do link**

Cada página do site recebe pelo Google um valor X que pode ser repassado para as demais páginas na forma de links, aumentando o valor de cada uma das páginas que recebe.

Dentre todas as páginas de um site, a inicial geralmente é a mais forte pelo fato de que normalmente todas as outras páginas do site assim como sites externos apontam links para ela.

### **Palavras âncoras no link**

Palavra âncora é a palavras ao qual o link está associado e é utilizada pelo Google para determinar a palavra-chave que deveria ser associada com a página que recebe o link.

Por exemplo: Se eu criar um link para o meu site com as palavras ["Criar Sites"](http://criarsites.com/) teria muito mais efeito do que eu criar um link com as palavras "Clique Aqui" que é uma palavra mais genérica.

# **Links Externos**

Os links que um site recebe de outros sites, podem influenciar muito no posicionamento das páginas nos resultados das buscas no buscador do Google e outros buscadores.

Eles são considerados importantes porque na maioria das vezes são criados por webmasters (ou blogueiros) que criam links apontando para o outros sites por pura vontade, sem que tenham sido manipulados.

Os links neste caso são considerados votos de credibilidade, onde o site que passa o link, dá ao site que recebe, um voto de confiança.

Quanto mais votos um site recebe, mais importante ele é perante o Google. Isso quer dizer que maiores são as chances das páginas do site que recebe o link aparecer nas primeiras posições dos resultados das buscas.

É claro que todo link é link e sempre será bem vindo, porém existem alguns critérios que são levados em consideração pelo Google com relação aos links externos que pode influenciar no valor que será dado ao site que recebe.

### **Página que recebe o link**

Uma coisa que devemos entender é que o valor agregado ao voto é dado apenas a página que recebe e não ao site como um todo. Isso quer dizer que se uma das páginas de um site recebeu um link, será essa a página privilegiada.

## **Palavras âncora**

Assim como os links internos, as palavras âncoras contidas no link são levadas em consideração para determinar as palavras as quais o site que recebe o link deveria ser bem posicionado.

O link teria menos valor se um webmaster criar um link apontando para o seu site com a palavra "clique aqui para ir ao site", já que esta á uma frase genérica.

O link teria muito mais valor se o link tivesse sido criado com uma palavra ou frase competitiva.

## **Importância da página onde o link se encontra**

Quanto mais importante for a página que o link parte, mais valor esse link pode passar ao site que recebe.

Por isso links que partem de sites novos geralmente não ajudam a melhorar a importância do site que recebe, pois ainda não são importantes para o Google.

### **Nicho do site que aponta o link**

O link terá muito mais valor se o assunto abordado no site que passa o link for relevante ao site que o recebe.

Receber um link de um site que fale sobre carros não vai ajudar muito no posicionamento se o seu site fala sobre pinturas, por exemplo.

### **Como conseguir links**

Minha experiência com a criação de sites e sites me ensinou que não existe um caminho fácil para conseguir links que realmente agreguem valor ao site.

Descobri que a melhor maneira de conseguir links é realmente merecer, criando conteúdo de qualidade que outros webmasters achem interessante a ponto de apontar um link.

Portanto para quem está começando eu recomendo que procure divulgar seu site em [diretórios de](http://www.criarsites.com/diretorios-de-sites-e-buscadores-nacionais/) [sites](http://www.criarsites.com/diretorios-de-sites-e-buscadores-nacionais/) e redes de bookmarking como é o caso do [Via6](http://rec6.via6.com/) e [Linkk.](http://www.linkk.com.br/)

#### **Dica**

Recomendo que evite participar de esquemas de troca de links (também chamado de links recíprocos) pois são consideradas técnicas **[Black Hat Seo](http://www.criarsites.com/black-hat-seo-tecnicas-de-posicionamento-proibidas/)** e seu site pode acabar sendo penalizado pelo Google.

# **Descobrindo Palavras-Chaves**

As palavras-chaves utilizadas para otimizar as páginas de um site podem influenciar bruscamente na quantidade de visitantes enviados pelos buscadores.

Isso acontece devido ao fato de que as pessoas costumam digitar certas palavras (ou conjunto de palavras) mais que outras.

Quando fazemos nossas pesquisas nos buscadores, uma pequena alteração no termo pesquisado como a adição ou subtração de um "S" no final da palavra já altera totalmente o resultado, retornando resultados diferentes que levam a sites diferentes.

Para que você tenha uma idéia, no meu site [CriarSites.com](http://www.criarsites.com/) o conjunto de palavras "Criar Site" é quase duas vezes mais buscado que o termo "Criar Sites". Confira o gráfico abaixo

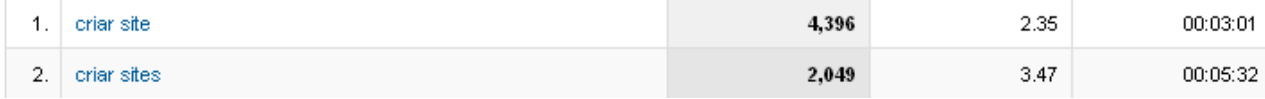

Repare que a única diferença entre os dois termos é a simples adição da letra S no final.

Felizmente meu site aparece na primeira posição para ambos os termos, porém essa história poderia ser diferente. Eu poderia ter que escolher entre otimizar meu site para um dos dois termos.

Mas e aí, qual termo eu deveria escolher? Com S ou sem S?

### **Como descobrir as melhores palavras-chaves**

Como citado anteriormente, o próprio Google oferece aos webmasters uma ferramenta muito interessante que é o [Google Insights for Search.](http://www.google.com/insights/search/#) Ele permite realizar comparações de palavras utilizando filtros por região, sub-região, data e categorias.

#### celsolemes@gmail.com | My Account | Help | Sign out | | | Download as CSV

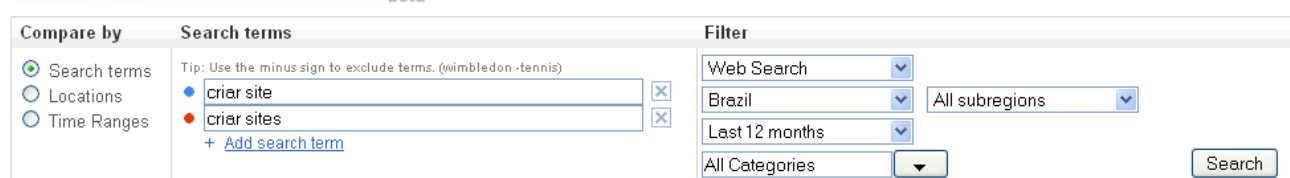

#### Web Search Volume: criar site vs. criar sites

Brazil Last 12 months

**Google** Insights for Search

Categories: Internet, Online Communities, Computers & Electronics, Games, Entertainment, more...

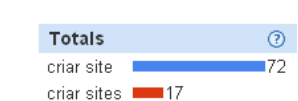

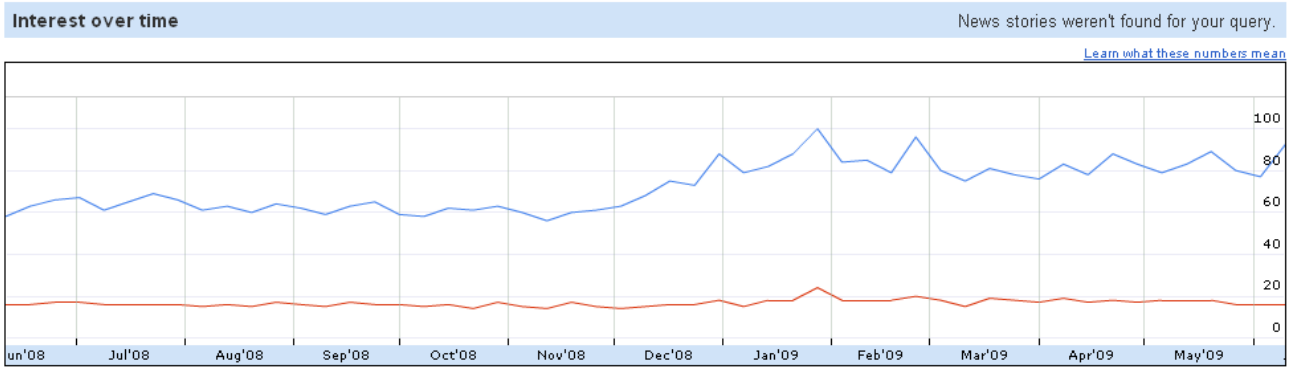

Esta é uma ferramenta que deve ser considerada obrigatória para webmasters e blogueiros que pensam em melhorar o desempenho de suas páginas, permitindo focar seus esforços no que realmente vale a pena.

Porém você deve entender que além de você outras pessoas também utilizam esta ferramenta e pensam em brigar pelos mesmos termos que você. Isso pode gerar uma concorrência muito grande, diminuindo as chances de seu site ser bem posicionado.

Se você acha que o seu site tem conteúdo de qualidade e capacidade de conseguir as primeiras posições, vá em frente e lute.

# **Criando um Mapa do Site**

Além de ajudar os visitantes a encontrarem o conteúdo do seu site, o mapa do site oferece uma maneira extra de o indexador do Google encontrar as demais páginas de seu site.

Como eu citei anteriormente o Google dá mais valor para as páginas encontradas em até 3 níveis, por isso é importante oferecer ao indexador diversas maneiras de encontrar todas as páginas do site.

#### **Criando um mapa do site**

Um mapa do site nada mais é do que uma página contendo links para as demais páginas do site.

Você pode criar seu mapa do site utilizando um editor de sites como o DreamWeaver, NVU ou FrontPage.

De preferencia o mapa do site deve conter links para as páginas organizadas de uma maneira que os links estejam presentes em até 3 níveis.

**©** E-Book escrito por Celso Lemes – [www.CriarSites.com](http://criarsites.com/)

Se os links forem inseridos em páginas além do terceiro nível, as chances de o indexador do Google encontrar os links são muito pequenas.

# **Criando um SiteMap**

O Sitemap é diferente do Mapa do Site. Trata-se de um arquivo XML suportado pelos principais buscadores como Google, Yahoo, MSN e Ask.com que fica localizado na pasta raiz do site contendo o endereço de todas (ou somente as principais) as páginas disponíveis no site.

Ele indica ao indexador do Google (e aos demais buscadores) quando uma página é atualizada, freqüência de atualização e importância de cada página, permitindo ao indexador catalogar as páginas do site de uma maneira mais inteligente.

### **O Sitemap é útil em casos de…**

Sites de conteúdo dinâmico.

Sites com páginas que não podem ser encontradas facilmente. Sites novos.

Apesar disso o Sitemap não garante que todas as páginas de um site serão indexadas, o que ele faz é ajudar o indexador do Google a fazer um trabalho melhor ao catalogar as páginas.

Você pode saber mais sobre o SiteMap ["Aqui"](http://www.google.com/support/webmasters/bin/answer.py?answer=40318&hl=pt_BR)

### **Como criar um Sitemap**

Você pode criar o arquivo sitemap.xml utilizando o programa [SiteMap Creator](http://www.konradp.com/products/sitemap_creator/download/sitemap_creator_setup.exe) ou o site [XML](http://www.xml-sitemaps.com/index.php) [SiteMaps](http://www.xml-sitemaps.com/index.php) que permite criar seu Sitemap online.

Depois que criar seu arquivo xml, publique-o na pasta raiz do seu site.

Lembrando que você deve atualizar o seu Sitemap toda vez que fizer atualizações significativas nas páginas de seu site.

### **Cadastrando o Sitemap**

Após criar e publicar seu Sitemap é necessário que você cadastre ele no [Webmaster Tools](https://www.google.com/webmasters/tools) do Google para que ele comece a catalogar as suas páginas.

### **Nota**

Lembrando que alguns serviços gratuitos de criação e hospedagem de sites não suportam a extensão xml e pode impedir que você utilize o SiteMaps.

# **Utilizando as Alt Tags**

A principal função da **Alt tag** é exibir um texto alternativo quando uma imagem não é carregada na página, porém esta TAG também é utilizada pelo Google para definir as palavras-chaves da página como se fosse um complemento ao conteúdo, além de ser utilizada para determinar as palavraschaves no [Google Imagens.](http://images.google.com/images?hl=pt-BR&safe=off&client=firefox-a&rls=org.mozilla%3Apt-BR%3Aofficial&um=1&q=criar+blog&btnG=Pesquisar+imagens)

Por isso é muito importante nomear as imagens e criar ALT Tags que reflitam a mensagem que a imagem tenta passar.

# **Utilizando as Meta Tags**

Embora as **Meta Tags** não sejam mais importantes como eram antigamente, elas ainda podem ajudar (pouco) a melhorar o posicionamento das páginas.

Ao criar suas meta tags, procure inserir as principais **palavras-chaves** e também variações dela separadas por vírgula.

Por exemplo: criar, site, sites, fazer, webmaster, seo, otimização, servidor, etc..

Lembrando que não é recomendado que você repita o mesmo conjunto de Meta Tags em mais de uma página. Se não for possível variar as palavras-chaves, a melhor coisa a se fazer é deixar em branco.

Como os resultados desta prática não são tão eficazes, eu recomendo que apenas pense em trabalhar as meta tags se tiver tempo sobrando, caso contrario foque seus esforços na criação de conteúdo.

# **Posicionando e destacando as palavras-chaves no conteúdo**

Aparentemente o Google dá mais valor as palavras que aparecem no início e no final do texto e também na proximidade que elas se encontram no contexto.

O ideal é que o mesmo conjunto de palavras que aparecem no título, sejam repetidos no primeiro parágrafo e em outras posições dentro do contexto.

## **Destaque as palavras-chaves**

Outra maneira de indicar as principais palavras-chaves é aplicar a formatação **negrito** e ou sublinhar as palavras.

Isso indica ao indexador que tais palavras são mais importantes no contexto.

# **Utilizando o atributo Nofollow**

O atributo nofollow foi uma idéia criada pelo Google e que em seguida foi adotada pelo Yahoo e **MSN** 

Trata-se de um código que quando presente junto a um link indica aos buscadores que ele não deve ser seguido, ou seja, ele não terá valor para melhorar o posicionamento da página que recebe o link.

Essa foi a maneira encontrada pelos buscadores para amenizar o número cada vez mais crescentes de spans em sites e manipulação do pagerank em geral.

O atributo nofollow deve ser "obrigatoriamente utilizado" em links e banner que apontem para sites de parceiros, links para programas de afiliados ou links patrocinados.

## **Como utilizar o atributo nofollow**

Um link normal é formado na maioria das vezes da seguinte forma: Visite o <a href="http://criarsites.com">Criar Sites</a>

O resultado com o nofollow seria esse : Visite o [Criar Sites.](http://www.criarsites.com/)

Com o uso do atributo nofollow o link seria construído da seguinte forma Visite  $o \leq a$  href="http://www.criarsites.com/" rel="nofollow" > Criar site $\leq/a$ >.

Que ficaria assim: Visite o [Criar Sites.](http://www.criarsites.com/)

Ambos os links parecem iguais para o visitante, mas não para os buscadores que identificam o atributo nofollow dentro do código e ignoram o link.

Este tem sido um dos principais motivos para penalização de sites. Muito webmasters desavisados criam links para parceiros e programas de afiliados sem o uso do atributo nofollow e tem seus sites retirados dos resultados das buscas.

# **Não exagere na otimização**

Muitos webmasters cometem o erro de trabalharem demais na otimização, podendo causar um efeito contrário do desejado, levando o site a ser punido pelos buscadores.

Por exemplo: Evite criar títulos com excesso de palavras-chaves, evite criar em uma única página diversos links que levam para uma mesma página, evite criar links internos em uma quantidade exagerada de palavras-chaves, evite destacar todo o texto com negrito, etc.

O ideal é que você aprenda estes princípios básicos sobre a otimização e vá aplicando estas técnicas conforme for publicando novas páginas.

As páginas que já tenham sido publicadas devem ser otimizadas lentamente para evitar que sejam penalizadas.

# **Conclusões**

Os buscadores são ótimas ferramentas para divulgação de sites, porém você deve entender os princípios básicos para conseguir fazer com que os buscadores estejam a seu favor.

As dicas apresentadas aqui neste E-Book representam técnicas que eu aprendi e que são utilizadas por mim e por profissionais em otimização de sites e sites, porém repare que os buscadores alteram seus algoritmos de tempos em tempos para impedir que os praticantes de técnicas proibidas tentem manipular os resultados.

Para manter-se atualizado sobre as novas técnicas utilizadas e outras dicas relacionadas a construção e monetização de sites, visite o [Criar Sites.](http://criarsites.com/)

Ou receba as atualizações por email cadastrando no Boletim de Novidades [Boletim de Novidades](http://www.criarsites.com/boletim-de-novidades/)

Comunidade no Orkut **[Orkut](http://www.orkut.com/Main#Community.aspx?rl=cpn&cmm=48714465)** 

Siga me no Twitter **[Twitter](http://twitter.com/Celso_Lemes)** 

## **Ass. Celso Lemes – Webmaster e Blogueiro**